# iPhone Development Basics

Do You have a Mac?

### Basics for iPhone

- Need -> OS X operating system.
- Either a real Mac or a system that has OS X installed on it
- Need the iPhone SDK
- http://developer.apple.com
- This gives you the simulator and X Code installed on your computer

### X Code

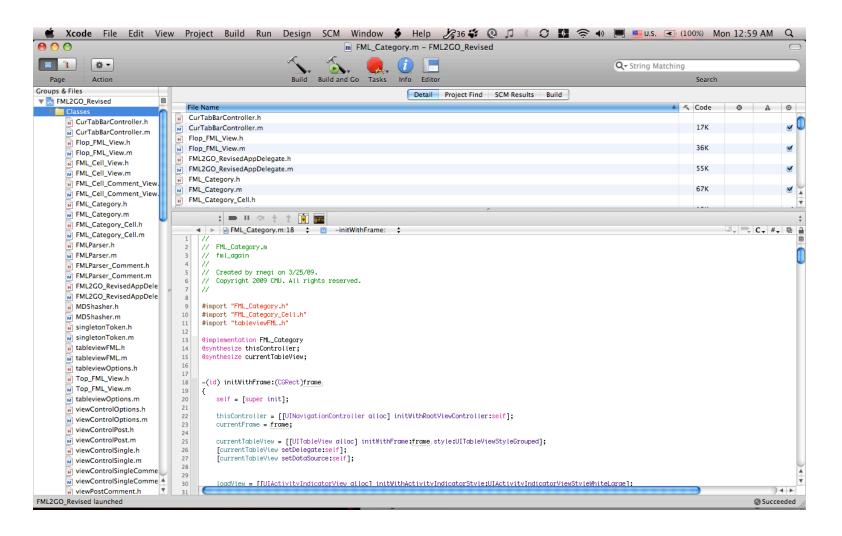

# **Iphone Simulator**

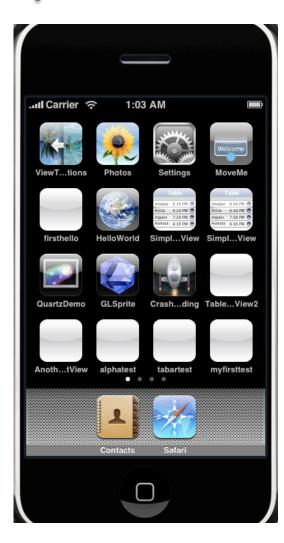

- ←iPhone Simulator
- -Looks like an iPhone
- -Runs like an iPhone
- -Not an iPhone
- -Limited in certain areas
- -Decieving

### iPhone Simulator Limitations

- No Camera
- None. You cannot use the Mac webcam to take pictures.
- You are limited to the iPhone's photo library to process images
- Camera requires real hardware

### iPhone Sim Limitations More

- The simulator is very fast. It runs faster than your iPhone
- Not as picky as real hardware
- Harder to process multi touches in simulator

#### iPhone Hardware

 Selections between 2G (First Gen), 3G (Second Gen), and 3GS(Second ½ Gen)

 BIG differences in the hardware limitations

 What will run well on the 3GS means nothing for the previous iPhones

#### iPhone Hardware continued

- iPod touches have no camera. But otherwise same conditions apply.
- First Gen iPod Touches have no bluetooth or speaker

## Objective-C Basics

- It's like a cross between java and C.
- Theres objects like java but C like syntax.
- Objective-C is SUPER-SET of C
  - You can write pure C code for iPhone Apps
  - Problem: Will need to write Objective-C wrappers to do conversion between C data and Objective-C objects
  - Luckily Objective-C has many objects available for you to use

## Objective-C Basics

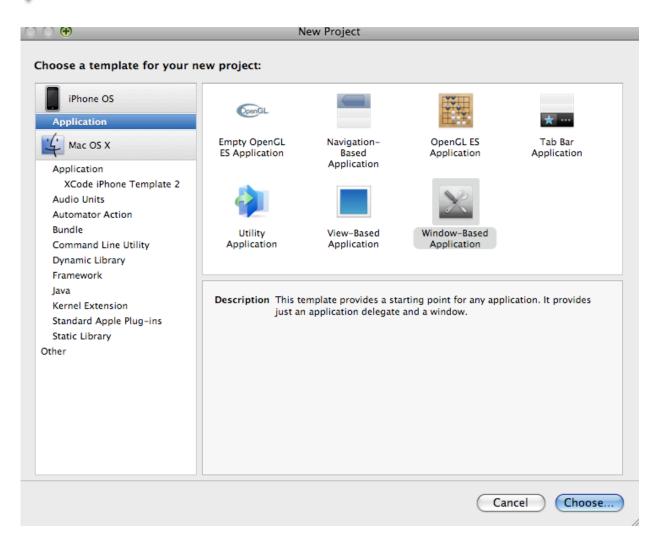

### Interface Builder

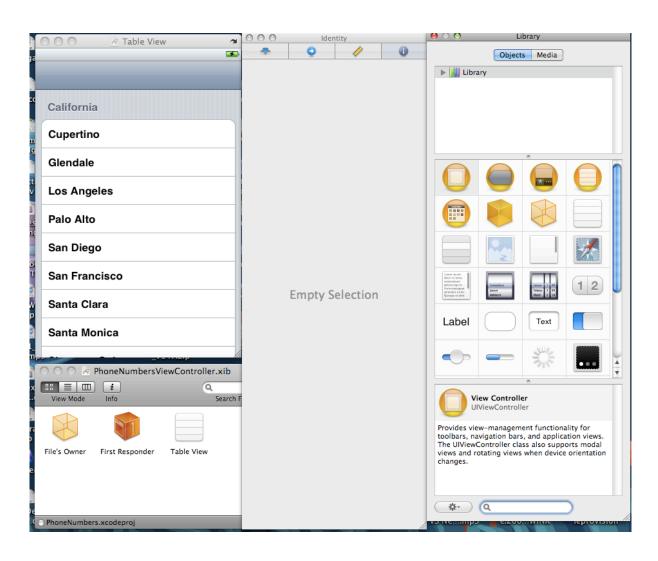

### Interface Builder

- Very easy to use and powerful.
- Almost all the default Apple GUI elements included
- Easily integrated with code via 'IBOutlet' connections

### X Code and Interface Builder

// UI components
IBOutlet UIButton \*btnPic;
BOOL btnPic\_selected;
IBOutlet UIButton \*btnDesc;
BOOL btnDesc\_selected;
IBOutlet UIButton \*btnSubmit;
BOOL btnSubmit\_selected;

IBOutlet UIImageView \*img1;
IBOutlet UIImageView \*img2;
IBOutlet UIImageView \*img3;

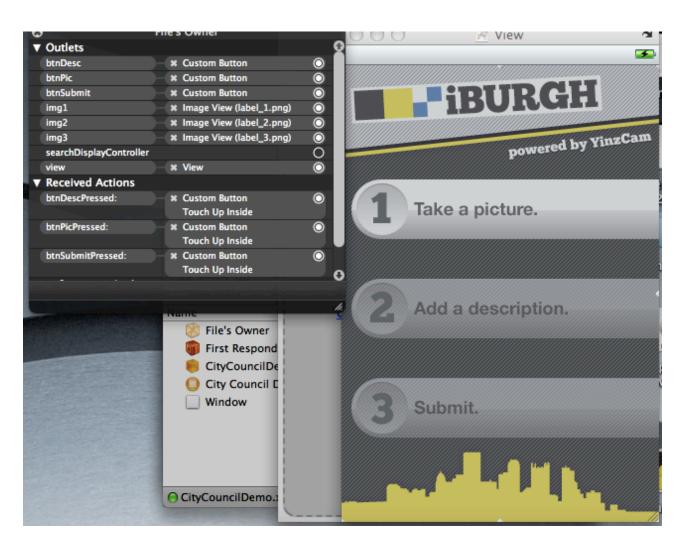

### X Code

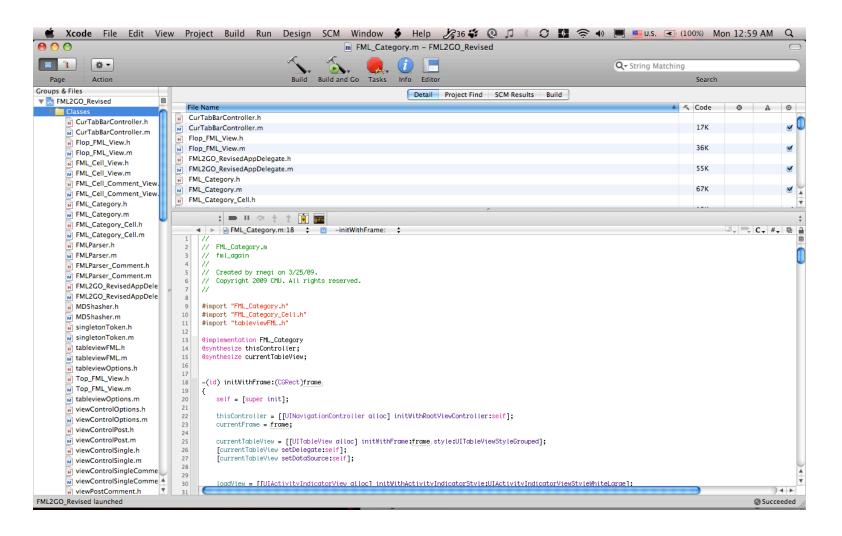

# X Code & Objective-C

- Similar file definitions
  - .h for header files
  - .m for Objective-C files
  - Will compile \*.c files as well

# Creating a new project

 Open up XCode, Select File->New Project

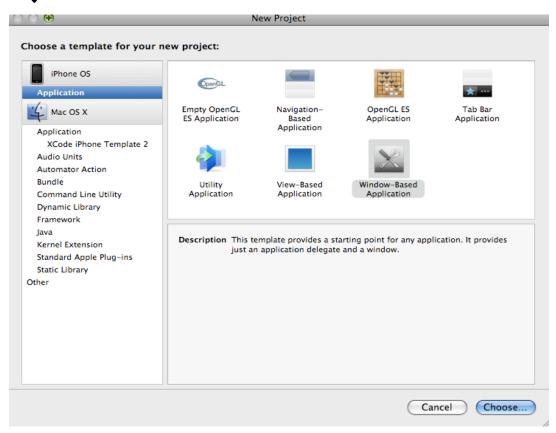

## Objective-C basics

- C's #include is Objective-C's #import
  - Like Java but with C syntax
  - i.e. #import "MyheaderFile.h"
  - Classes are outlined in header files as such
    - @interface CLASS\_NAME : SUPER\_CLASS

//fill stuff in here with variables and types @end

### Similar too...

### Confused?

@interface MapKitAnnotation : NSObject <MKAnnotation, MKReverseGeocoderDelegate> {

- Note: @interface <Class\_Name>
- The <Class\_Name> : NSObject indicates you are subclassing NSObject
- Technically all Classes you write will subclass somethin
- NSObject <stuff?> this indicates what delegate methods this class will implement/override

## Delegates?

- Everytime you want to write your own custom subclass of something Apple already wrote it's really easy.
- Just override the delegate methods needed by the class with your own versions
- Like Java overloading

# @property?

- @property (nonatomic, retain)<Class\_type> <class\_name>
  - i.e. @property (nonatomic, retain) NSString \*astring;
  - @property indicates you are setting properties for this variable
  - The (nonatomic, retain) indicate type of properties to set.
    - MORE in Apple documentation.
    - (nonatomic, retain ) is one of the most common ones
  - By properties I mean GET/SET methods for these values.
  - Objective-C is a OOP language -> prefers you to use get/set methods to assign/read values.

# @property?

- @property (#properties you set#) sets the properties for the variable.
- Objective-C allows get/set methods to be generated automatically for variables
- Such as: NSString \*mystring;
- Set property: @property (nonatomic, retain) NSString\* mystring
- This says to the compiler: set GET/SET methods for mystring and keep the variable in memory until I release it
- Require a corresponding @synthesize mystring method

# @synthesize?

- When you have a @property you must have a corresponding @synthesize in the \*.m file to INIT the properties of the value.
- NOTE: @synthesize only inits the properties, not the value itself.
- Still must allocate memory for the value or assign a initial value

### Like this:

- Header.h will be like so:
  - #import "someother headerfile.h"

```
@interfaceTest_Class : NSObject
{
    NSString *mystring;
}
@propert (nonatomic, retain) NSString *mystring;
@end
```

#### Header.m

@implementation Test\_Class@synthesize mystring

//other stuff here

@end

- Simple right?
- How to initialize the string?
- Most Objective-C objects will require the following initializing code:

object = [[object\_class alloc] init];

#### How to set value?

- Now if you want to set the value you can just do this
- [self setMystring:@"Hello World"]
- Self is Java's 'this' in reference to the current object class
- If another class holds the object, reference that object with that class's object name instead of self
- Same principles apply to function calling
- [self functionToCall:Parameters];

### wait? What? The?

- [object\_owner setMystring:@"Hello World"]
- Confused? This is how Objective-C calls functions, in a [] fashion.
- Always [object\_owner function:<parameters>];
- Object\_owner is the owner of the function/value you want to call/ set
- Same type of call is used for return values:
  - New\_value = [object\_owner <value\_name>]; will return that value
  - Can be kind of annoying and useful at the same time

### **Functions**

- Header.h will be like so:
  - #import "someother headerfile.h"

```
@interfaceTest_Class : NSObject
{
    NSString *mystring;
}
@propert (nonatomic, retain) NSString *mystring;
- (void) letsprint : (NSString*)astring;
@end
```

#### Header.c

 Within Header.c between @implementation and @end you fill out the function prototype just like C

```
    - (void) printstring : (NSString *)astring {
    //print the string to the 'console' NSLog(@''%@'', astring);
    }
```

# NSLog? %@?

- NSLog is the function that prints to the Xcode console
- iPhone apps are GUI apps so this is the only way to log out information to the GDB console
- %@ is the %s equivalent in Objective-C
- NOTE: ALL STRINGS MUST HAVE A '@'
  in front

# Calling the function

- The function can be called somewhere in another function like thus [self letsprint:@"hey"];
- And the GDB console will print "hey";

```
13
     @implementation FML_Category
      @synthesize thisController:
      @synthesize currentTableView:
 17
      -(id) initWithFrame:(CGRect)frame
 18
 19
          self = [super init];
 20
 21
          thisController = [[UINavigationController alloc] initWithRootViewController:self];
 22
 23
          currentFrame = |frame;
 24
          currentTableView = [[[]]]TableView allocl_initWithFrame:frame.stvle:|]]TableViewStvleGrouned1:
2009-09-13 03:13:38.897 FML2GO Revised[83541:20b] adding story: Kids
2009-09-13 03:13:38.898 FML2GO Revised[83541:20b] Work
2009-09-13 03:13:38.899 FML2GO_Revised[83541:20b] http://api.betacie.com/view/work/0?key=readonly&language=en
2009-09-13 03:13:38.899 FML2GO_Revised[83541:20b] adding story: Work
2009-09-13 03:13:38.900 FML2GO Revised[83541:20b] Health
2009-09-13 03:13:38.901 FML2GO Revised[83541:20b] http://api.betacie.com/view/health/0?key=readonly&language=en
2009-09-13 03:13:38.901 FML2GO Revised[83541:20b] adding story: Health
2009-09-13 03:13:38.902 FML2GO_Revised[83541:20b] Intimacy
2009-09-13 03:13:38.902 FML2GO Revised[83541:20b] http://api.betacie.com/view/intimacy/0?key=readonly&language=e:
2009-09-13 03:13:38.902 FML2GO Revised[83541:20b] adding story: Intimacy
```

## Basic iPhone Development

- Whenever a new project is created.
  - A XXX\_XXXAppDelegate.h & \*.m file are created.
  - These are executed by the apps main.c (which you will never have to modify hopefully) and displays the initial screen
  - The loading function for every app is:
  - -(void)applicationDidFinishLaunching

# Memory?

- Objects are created thus:
- new\_object = [[A\_CLASS alloc] init];
- To release this later you will call [new\_object release];
- PLEASE be careful about memory leaks. On an iPhone can severly impact performance.
- You can usually release everything in an objects
- -(void)dealloc() method. This is the default method called when object is closed or 'released'
- Objective C is not too picky about memory initialization. Won't always crash but your application might not work. Make sure you always alloc and init your objects

### The MVC model

- Model-View-Control model
- Makes it so all elements are separate from each other
- The view (GUI), the data (Model) and the interaction between (Control)
- May fit you may not. Do what is best and doesn't break your code easily or frustrate you

### Basic Apple GUI elements to note

- UIView basic view : shown to user; add gui elements to the objects view to show
- UIViewController -> Controls a 'view'. Think of this as literally the gaurdian of the UIView. Used with navigation controls
- UINavigationController -> that navigation bar on top with a 'Back' button

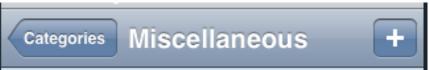

UITabBarController -> bottom row tab bar with buttons

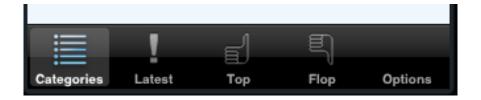

### More GUI elements

- UIWebView -> similar to safari html browser
- UITableViewController -> lists data in a cell like fashion
- UITextField
- UITextArea
- UILabel
- UIButton
- Etc...

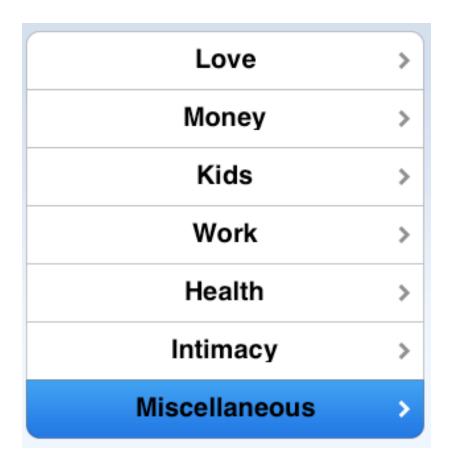

# Any questions?

- Hmm.
- Google is your friend.
- <u>www.iphonedevsdk.com</u> is a good resource.

http://developer.apple.com is very good.

http://www.iphonedevcentral.org/home.php

Site with lots of video tutorials. Interface Builder is confusing at first, so all the basic tutorials here can get you up to speed.

http://www.iphonedevsdk.com

great site for beginners with a forum for questions.

http://developer.apple.com/iphone/library/documentation/iPhone/Conceptual/iPhone101/Articles/00\_Introduction.html

basic introduction from apple to application programming

basic objective-C introduction; useful for the little introduction stuff and a primer

http://developer.apple.com/iphone/index.action

where the above links came from; Don't need an account to download the SDK or view the documents. Accounts only good for real iphone device development